Vigência: outubro/2023

## **#PÚBLICO**

## **IMÓVEIS CAIXA**

Um passo a passo completo e fácil para você auxiliar seus clientes, efetuando o assessoramento das propostas!

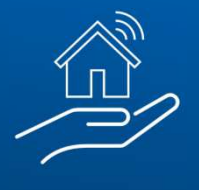

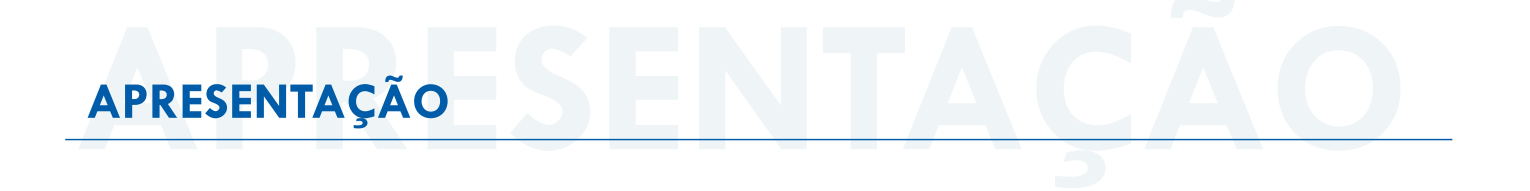

#### Prezados,

Esse material visa informar de modo geral alguns pontos fundamentais para a prestação dos serviços de intermediação ou assessoramento na venda de imóveis de propriedade da CAIXA, contudo, é fundamental que leiam novamente todo o Termo de Referência e minuta do contrato (Anexo I do Edital), bem como as Regras da Venda Online e Editais de Leilão, que mostraremos como localizar nesse material.

#### **APÓS CREDENCIAMENTO:**

Publicado o Resultado do Credenciamento, sendo a imobiliária considerada HABILITADA, seus dados ficarão disponíveis no Portal de Imóveis **www.caixa.gov.br/imoveiscaixa.**

O CRECI da Habilitada poderá ser selecionado tanto para intermediação como para assessoramento de venda de imóveis CAIXA localizados no âmbito de atuação do(s) CRECI(s) habilitados.

*Exemplo: para um imóvel localizado no Estado de São Paulo, apenas os CRECIS de abrangência desta UF estarão disponíveis para seleção no Portal de Imóveis www.caixa.gov.br/imoveiscaixa.*

Havendo qualquer divergência de dados divulgados, comunicar a **ceven03@caixa.gov.br** para alteração.

Alertamos que é proibida a vinculação ou alteração de dados da Habilitada posteriormente à proposta realizada. Certifique-se que os dados já constam no Portal de Imóveis www.caixa.gov.br/imoveiscaixa e se estão corretos.

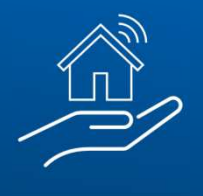

## **011. PORTAL DE VENDA DE IMÓVEIS CAIXA**

#### Vamos começar?

Primeiro, acesse o Portal de Venda de Imóveis CAIXA em www.caixa.gov.br/imoveiscaixa. Através do Portal, você poderá:

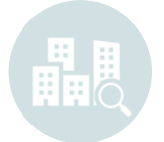

**Encontrar seu imóvel** Buscando por UF, Cidade, Bairro e características do imóvel

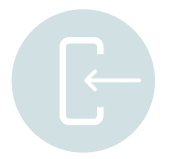

**Efetuar seu cadastro** Realizando o cadastro do cliente e o seu, como representante

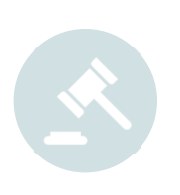

**Fazer a proposta** Nas modalidades:

• Venda Online (cronômetro ativo): onde vence a maior proposta quando o cronômetro chegar a zero

• Venda Direta Online (cronômetro zerado): onde vence a primeira proposta apresentada

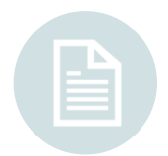

#### **Acessar os Editais de Leilão**

Consultar os Editais e Leilões no caso de imóveis em Licitação Aberta e/ou 1º e 2º Leilão

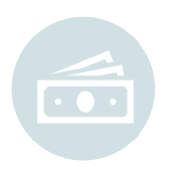

#### **Emitir o boleto para pagamento**

Auxiliando seus clientes a dar andamento ao processo de compra

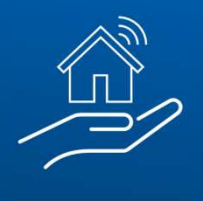

## **022. MODALIDADES DE VENDA**

Em todas as modalidades haverá a participação da imobiliária credenciada. Nos **leilões e licitação aberta através do assessoramento**  e na **Venda Online e Venda Direta Online através de intermediação ou assessoramento**.

## **1º LEILÃO SFI**

#### **Lei: 9.514/97 art. 27**

**Valor de venda:** Valor da garantia atualizada ou valor de avaliação da prefeitura, o que for maior **Comissão:** 5%, paga pelo arrematante diretamente ao leiloeiro (não compõe o lance) **Despesas de IPTU e condomínio:** Não são pagas pela CAIXA **Onde comprar:** Site do leiloeiro, conforme indicado no edital

## **2º LEILÃO SFI**

#### **Lei: 9.514/97 art. 27**

**Valor de venda:** Total da dívida do contrato + despesas de consolidação **Comissão:** 5%, paga pelo arrematante diretamente ao leiloeiro (não compõe o lance) **Despesas de IPTU e condomínio:** Não são pagas pela CAIXA **Onde comprar:** Site do leiloeiro, conforme indicado no edital

## **LICITAÇÃO ABERTA**

**Lei: 13.303/2017 art. 28. § 3º Valor de venda:** Desconto sobre o valor de avaliação atual **Comissão:** 5%, paga pelo arrematante diretamente ao leiloeiro (não compõe o lance) **Despesas de IPTU e condomínio:** Quitadas pela CAIXA **Onde comprar:** Site do leiloeiro, conforme indicado no edital

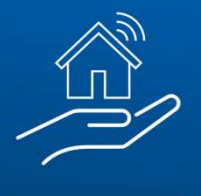

#### **VENDA ONLINE**

**Lei: 13.303/2017 art. 28. § 3º**

**Valor de venda:** Desconto sobre o valor de avaliação atual

**Prazo do edital:** 3 dias - vence a maior proposta no momento em que o cronômetro chega a zero

**Despesas de IPTU e condomínio:** Quitadas pela CAIXA

**Onde comprar:** Site da CAIXA! www.caixa.gov.br/imoveiscaixa

#### **VENDA DIRETA ONLINE**

**Lei: 13.303/2017 art. 28. § 3º**

**Valor de venda:** Desconto sobre o valor de avaliação atual

**Prazo do edital:** D+0 (Cronômetro zerado) – vence a primeira proposta igual ou maior que o valor mínimo de venda

**Despesas de IPTU e condomínio:** Quitadas pela CAIXA

**Onde comprar:** Site da CAIXA! www.caixa.gov.br/imoveiscaixa

### **• LINHA DO TEMPO:**

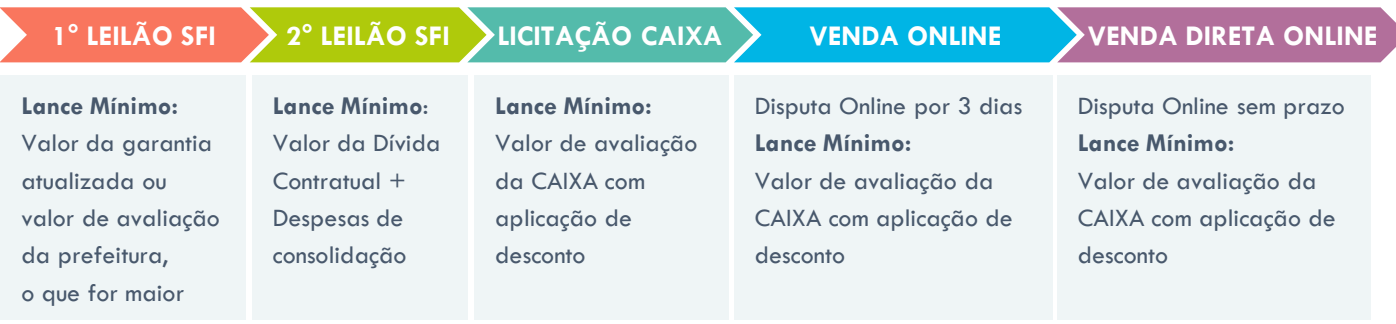

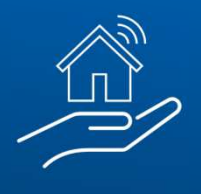

## **033. ENCONTRE O IMÓVEL**

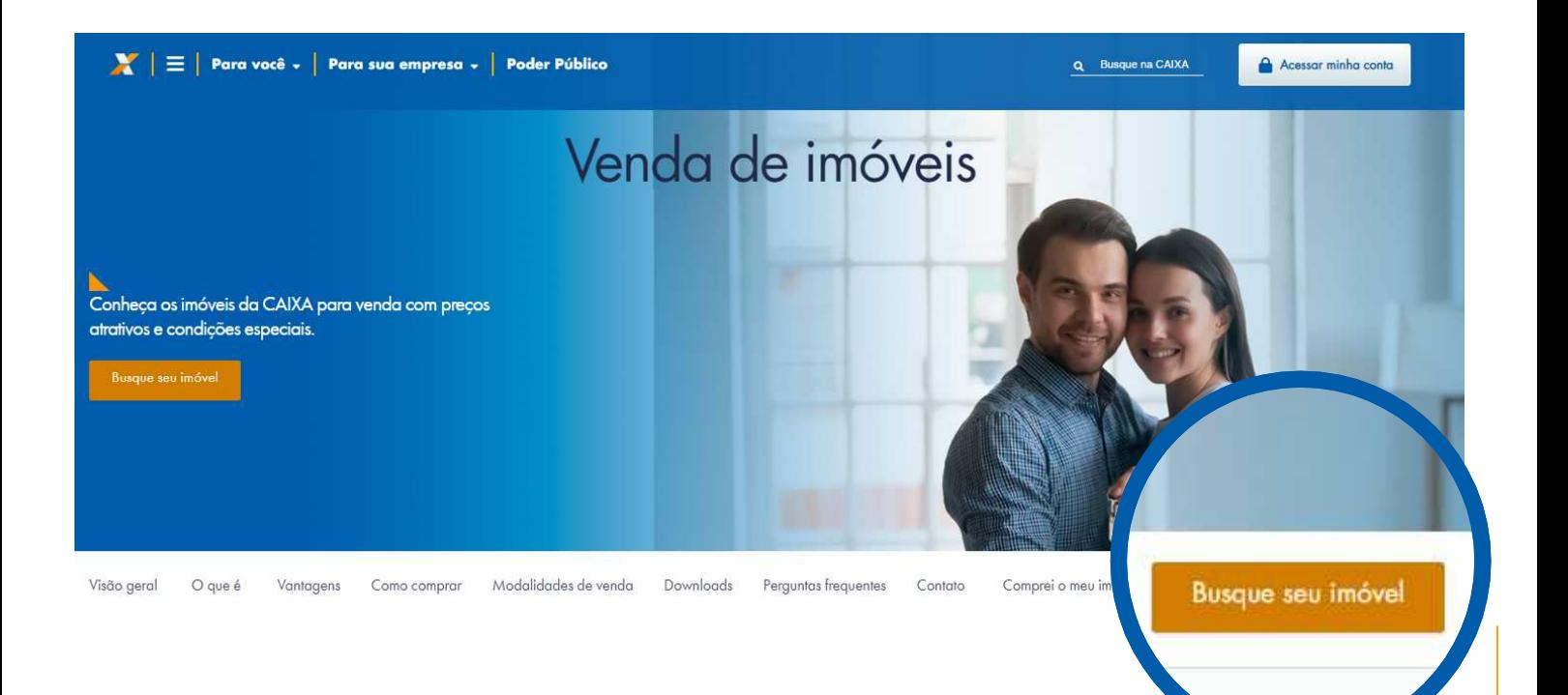

Clique em "Busque seu imóvel"

Você será direcionado para o Menu de Buscas:

## **Buscar imóveis**

Selecione as informações nos filtros abaixo e encontre o imóvel ideal Estado  $\left(1\right)$ Opções  $\star$  $R<sub>S</sub>$ Selecione a modalidade de venda e a região do imóvel. Cidade v. CANOAS Modalidade de venda Selecione  $\star$ Bairro:  $\Box$  BRIGADEIRA Selecione o estado □ GUAJUVIRAS e cidade e, se  $\Box$  IGARA  $\Box$  NITERO preferir, bairro e  $\Box$  OLARIA modalidade de  $\Box$  SAO JOSE venda

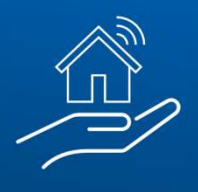

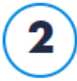

## Dados do imóvel

Selecione as características e a faixa de preço do imóvel.

Os campos de características do imóvel não são de preenchimento obrigatório

Se desejar, você poderá utilizá-los para realizar uma busca mais específica

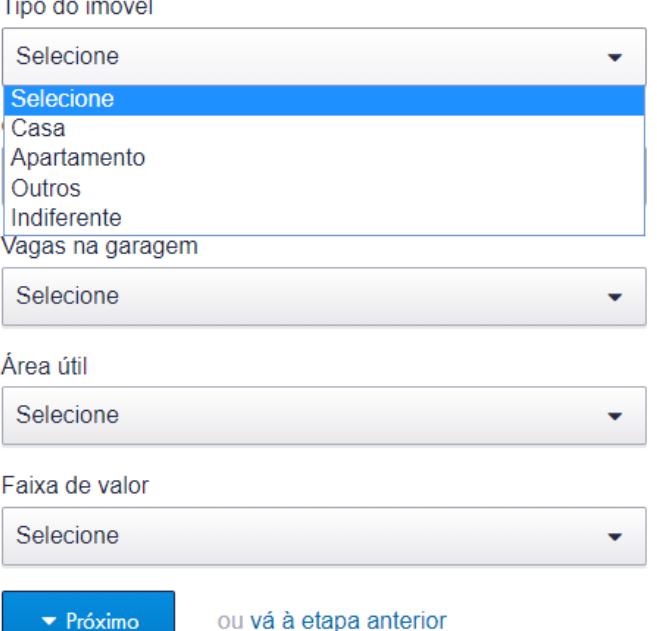

#### Nos resultados, você poderá encontrar as modalidades de venda:

#### **• 1º LEILÃO SFI**

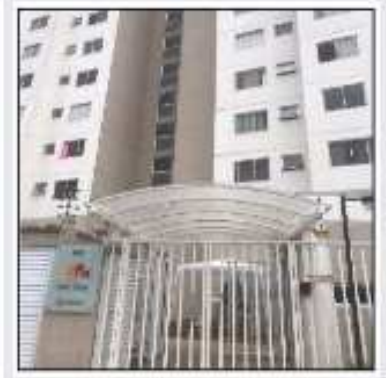

#### SAO PAULO - VILA SÃO JOSÉ | R\$ 176.000,00 ◯

Apartamento - 2 quarto(s) - 1º Leilão SFI 3043/0223-CPA/RE Número do imóvel: 878770271688-3 Número do item: 286 RUA BENTO SOARES MOTA N. 65 Apto. 44 BL 3, GUAIANAZES

Detailnes do imóvel

## **• 2º LEILÃO SFI**

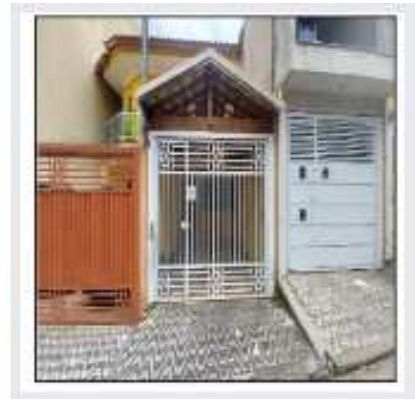

#### SAO PAULO - PARQUE SAVOY CITY | R\$ 377.900,00 C

Casa - 2 quarto(s) - 2º Leilão SFI 3042/0223-CPA/RE Número do imóvel: 144440641405-2 Número do item: 271 RUA CAMOMILA ROMANA.N. 161 LT 44D

Detaines do imóvel

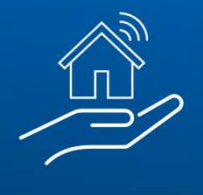

### **• LICITAÇÃO ABERTA**

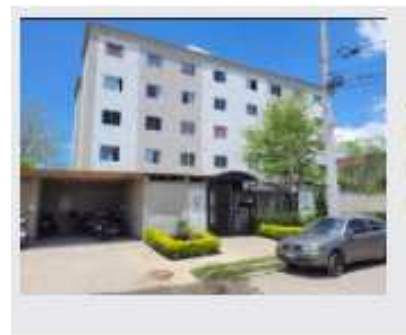

#### SAO PAULO - JARDIM DAS OLIVEIRAS (ZONA SUL) | R\$ 84.238,40 0

Apartamento - 63,42 m2, 2 quarto(s) - Licitação Aberta 8015/2023-CPVE/RE Número do imóvel: 878770181815-1 Número do item: 231 R CARMINE MONETTI, N. 1280 Apto. 24 BLOCO 05

Detaines do imovel

## **• VENDA ONLINE (CRONÔMETRO EM CONTAGEM REGRESSIVA)**

Tempo restante na venda online:  $02$  $12$  $03<sup>°</sup>$ 09 **MUMETEESS** SEGUNDOS

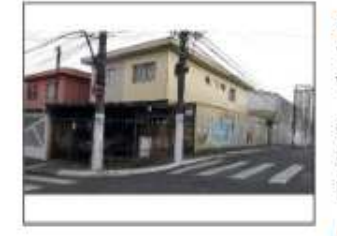

SAO PAULO - AGUA FUNDA CO Valor de avaliação: R\$ 735.000,00 Valor mínimo de venda: R\$ 474.810,00 (desconto de 35.4%)

Casa - 2 quarto(s), 2 vaga(s) na garagem - Venda Online Número do imóvel: 144440724480-0 RUA EDUARDO FERREIRA FRANCA N. 777

▶ Detaines do imóvel a Corretores credenciados

## **• VENDA DIRETA ONLINE (CRONÔMETRO ZERADO)**

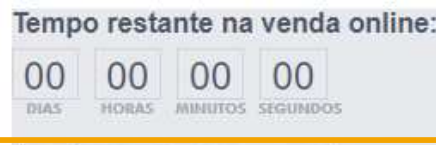

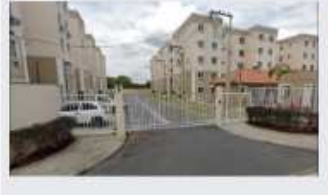

DUQUE DE CAXIAS - JARDIM ROTSEN, MEU LAR II V Valor de avaliação: R\$ 151.000,00 Valor mínimo de venda: R\$ 95.069,60 (desconto de 37.04%) Apartamento - 2 quarto(s) - Venda Direta Online Número do imóvel: 855553864174-9

R ECHEVERRIA, N. 170 Apto. 102 BL 7, BARRO BRANCO

▶ Detalhes do imóvel a Corretores credenciados

**Nesta cartilha, traremos o passo a passo da modalidade "Venda Direta Online". !**

IADDIM DOTEEN MELLIAD II

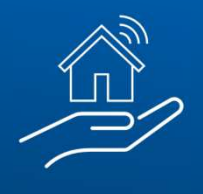

#PÚBLICO

Após selecionar o imóvel pretendido, você será direcionado para a tela a seguir, onde será possível observar um maior detalhamento sobre o imóvel:

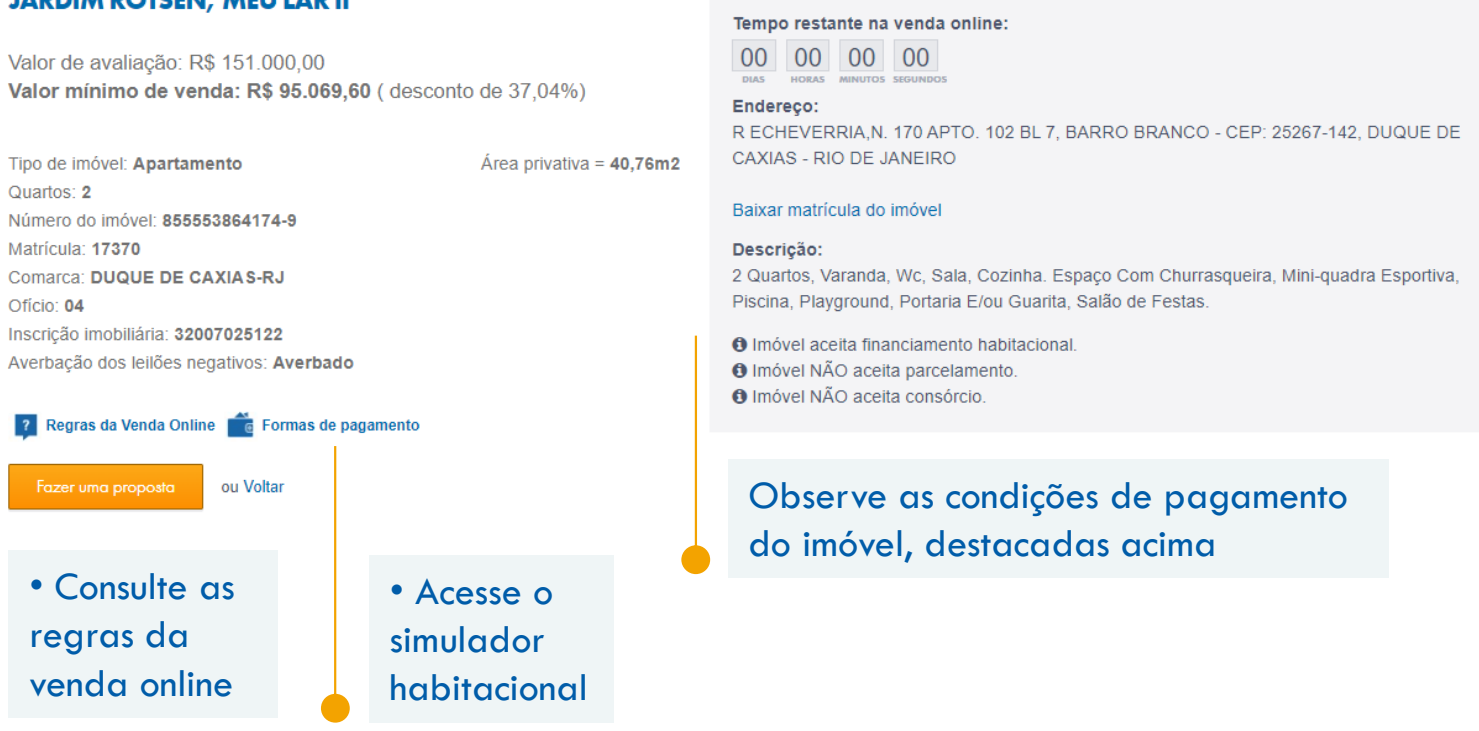

**Na compra de Imóveis CAIXA, há a possibilidade de pagamento à vista, financiamento e uso de FGTS, a depender do imóvel. !**

**Atenção! Exclusivamente nos casos em que houver financiamento, é fundamental a aprovação do crédito imobiliário antes do registro da proposta.**

Clique em "Fazer uma proposta" para dar prosseguimento.

# **044. CADASTRO**

Ao acessar a opção "Fazer uma proposta", você será direcionado para realizar o cadastramento (do seu cliente e seu como corretor representante) no portal, inserindo seus dados pessoais ou da Pessoa Jurídica que você representa.

Não se preocupe! Após finalizar o cadastro, você será direcionado novamente para finalização da proposta do imóvel previamente selecionado.

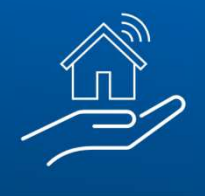

#PÚBLICO

O login CAIXA é sempre realizado com CPF, portanto, para efetuar propostas como "representante" do proponente, **o corretor deve efetuar o login com o seu CPF** ou caso seja o primeiro acesso, efetuar o cadastro.

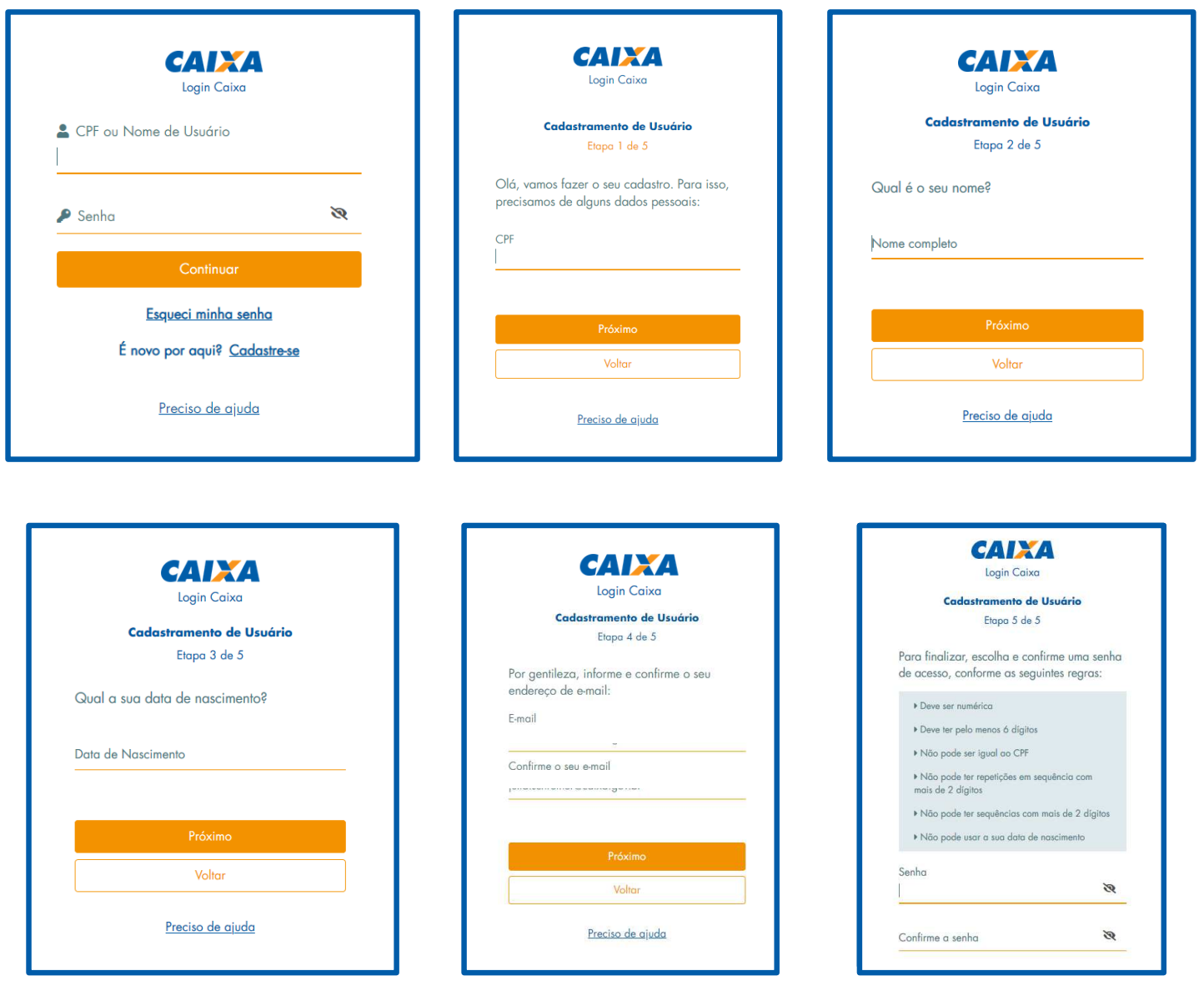

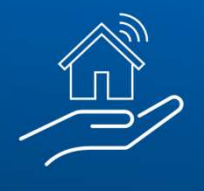

Dados

Meus

Com o login efetuado, também é possível efetuar o seu cadastro e do cliente. Tanto os dados do cliente quanto do representante (corretor) devem ser atualizados/cadastrados, acessando o menu **"Dados Cadastrais".**

Minha

Minhas

Início > Produtos para você > Imóveis à venda > Busca

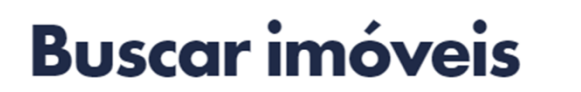

Selecione as informações nos filtros abaixo e encontre o imóvel ideal.

#### Ao clicar no botão de acesso, abrirá a seguinte tela:

Início > Produtos para você > Imóveis à venda > Proposta Online

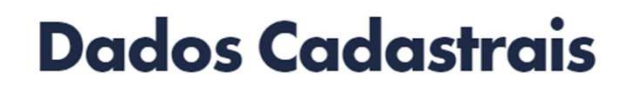

Você precisa atualizar seus dados para participar da Venda Online.

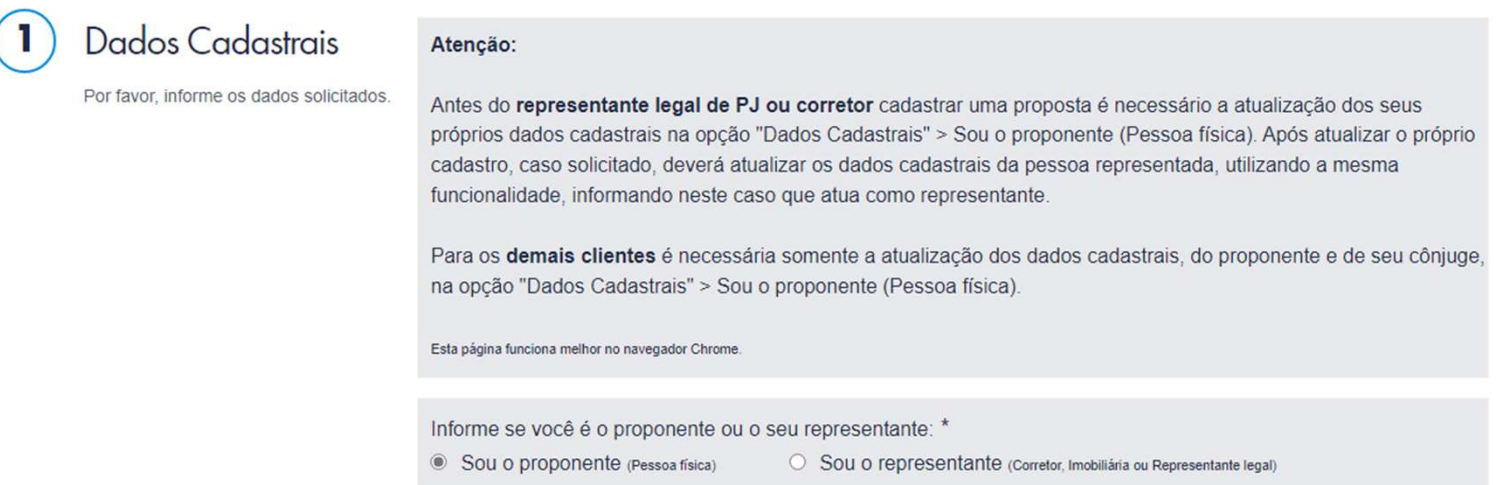

Poderão ser atualizados/cadastrados tanto os dados do proponente quanto do representante.

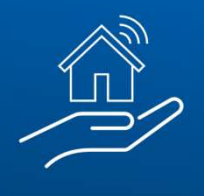

No caso de um **novo proponente**, Na tela de "Meus Dados" deve-se marcar a opção **"Sou o representante",** informar os dados pessoais e gravar.

#### Atenção:

representante

Por favor, informe os dados solicitados.

**Dados Cadastrais** 

Nesta etapa, são obrigatórios somente os dados sinalizados com asterisco (\*)

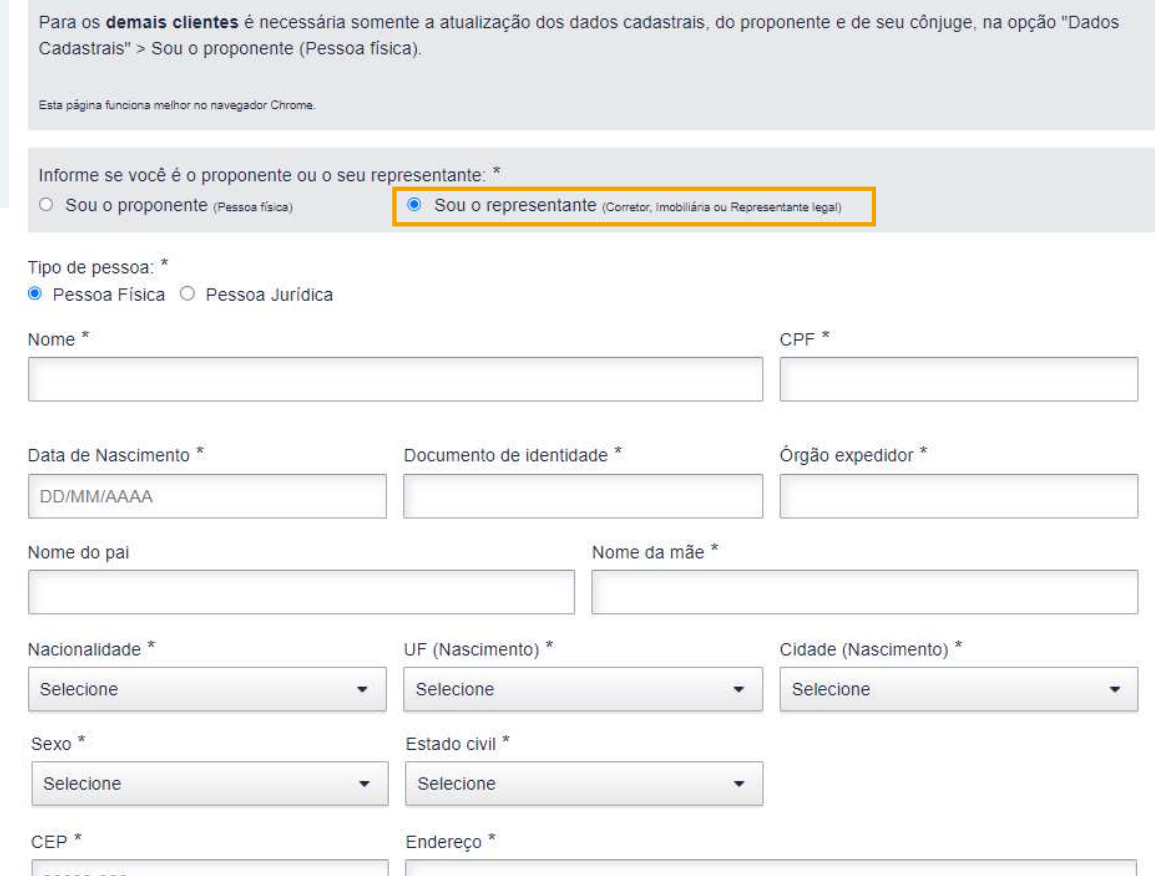

Antes do representante legal de PJ ou corretor cadastrar uma proposta é necessário a atualização dos seus próprios dados

cadastrais na opção "Dados Cadastrais" > Sou o proponente (Pessoa física). Após atualizar o próprio cadastro, caso solicitado, deverá atualizar os dados cadastrais da pessoa representada, utilizando a mesma funcionalidade, informando neste caso que atua como

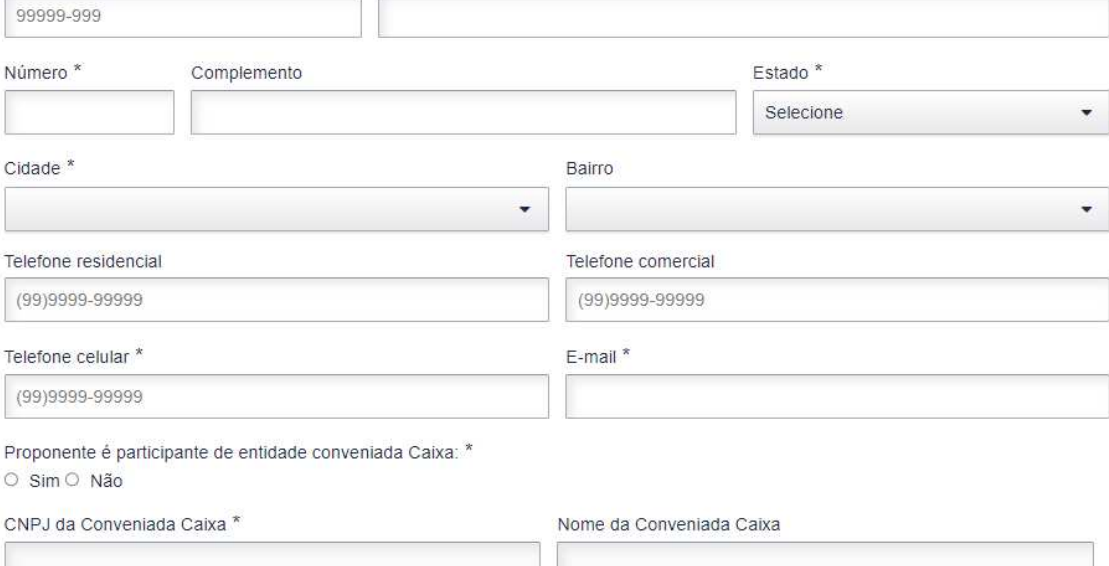

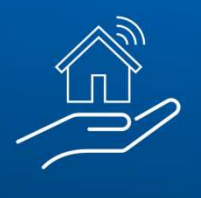

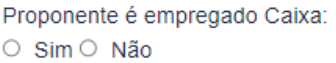

Matrícula funcional Caixa \*

Selecione abaixo a estrutura que descreve a ocupação principal da pessoa física. Grande grupo<sup>\*</sup> Selecione ÷ Subgrupo principal \* ۰ Subgrupo<sup>\*</sup> ٠ Família<sup>\*</sup> ÷ Ocupação \* ٠ Renda mensal \* R\$9.999,99 \* Campo(s) obrigatório(s). ou Voltar Gravar dados Dados gravados com sucesso Você já pode participar da Venda Online de imóveis Caixa. ОK

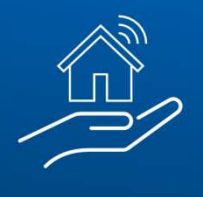

Conforme informado anteriormente, após finalizar o cadastro, você será direcionado para prosseguimento com a proposta:

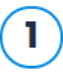

Imóvel selecionado

Confira os dados do imóvel.

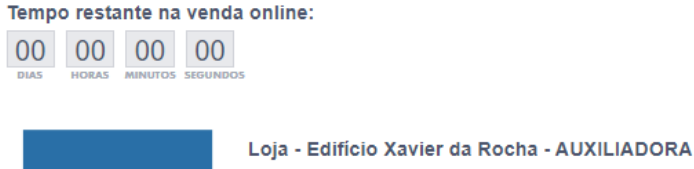

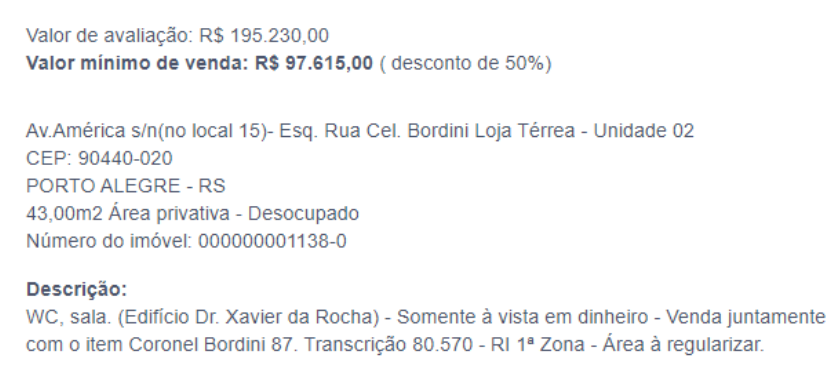

**O** Imóvel NÃO aceita utilização de FGTS. **O** Imóvel NÃO aceita financiamento habitacional.

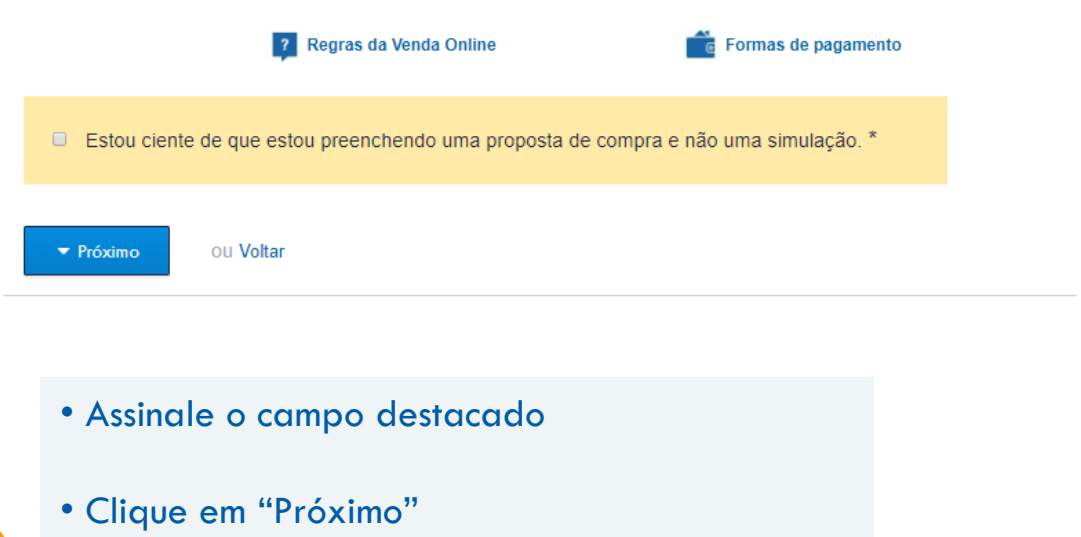

Em seguida, você será direcionado para o campo onde deve registrar os dados do proponente ou seu representante.

3

Venda

Confira o endereço

Caso não saiba desejada para a botão "Consultar

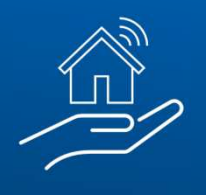

#PÚBLICO

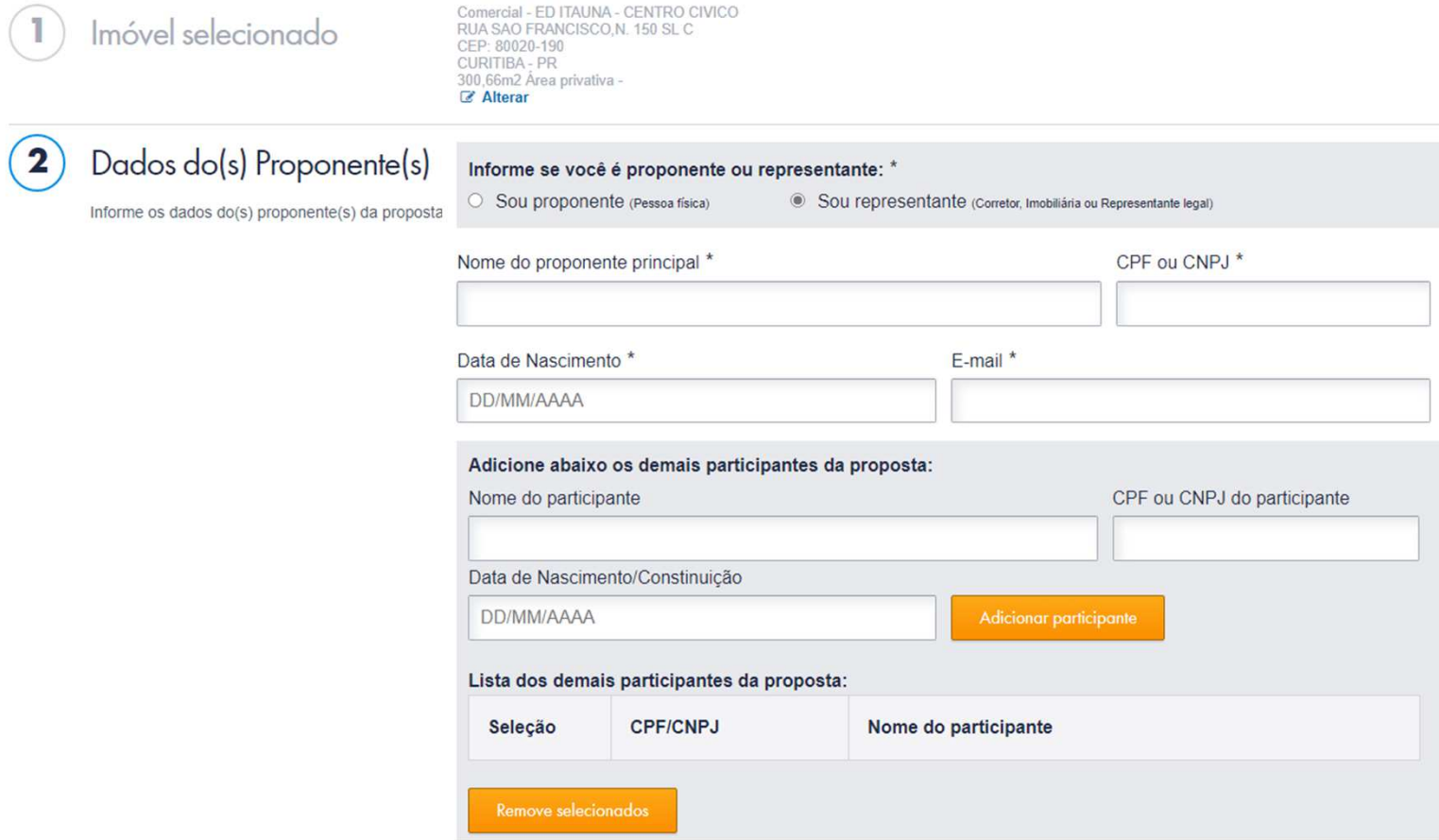

Após preencher os dados e clicar em "próximo, você será direcionado para a escolha da agência de relacionamento. **Escolha a agência de preferência, onde poderá ser finalizar a contratação e efetuada a retirada ou entrega documentos necessários à proposta.**

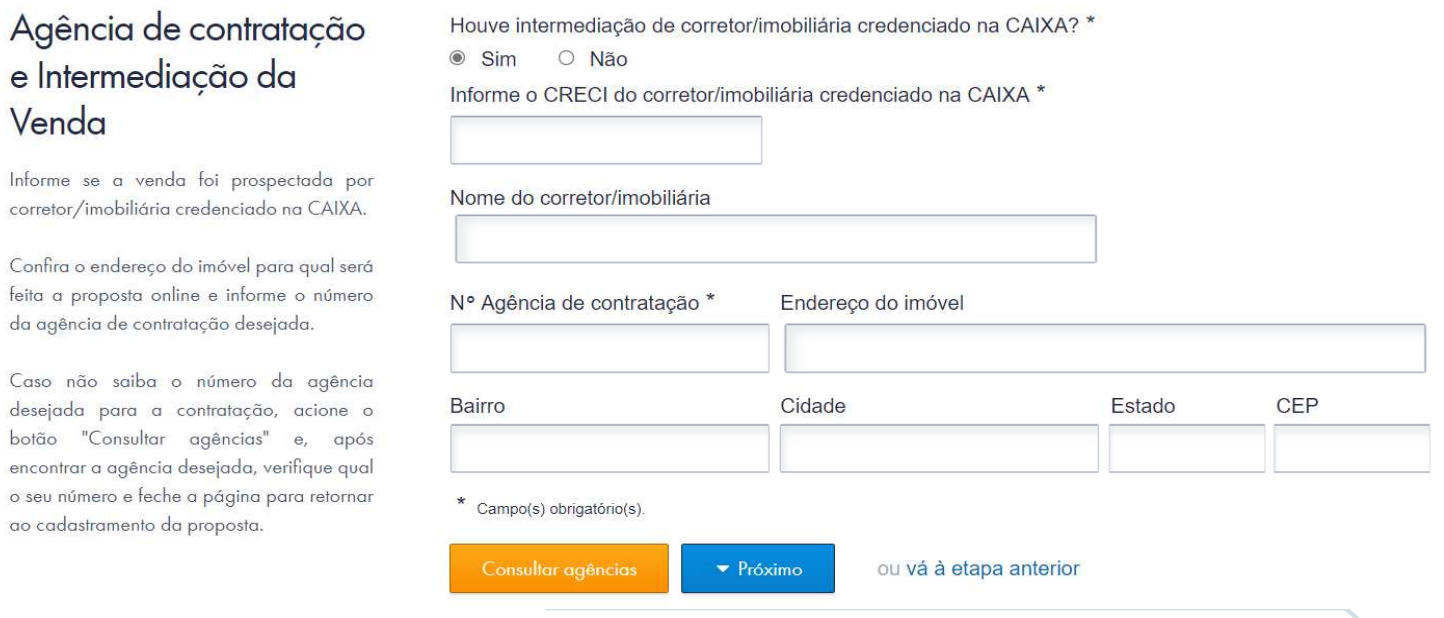

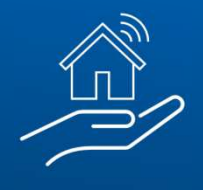

Após clicar em "Próximo", você será direcionado para o preenchimento da forma de pagamento. **Serão habilitados para preenchimento os campos disponíveis, de acordo com as condições de pagamento exibidas no detalhamento do imóvel, conforme o exemplo da página 10 desta cartilha.**

Só permite o preenchimento do CCA caso seja informado valor de financiamento.

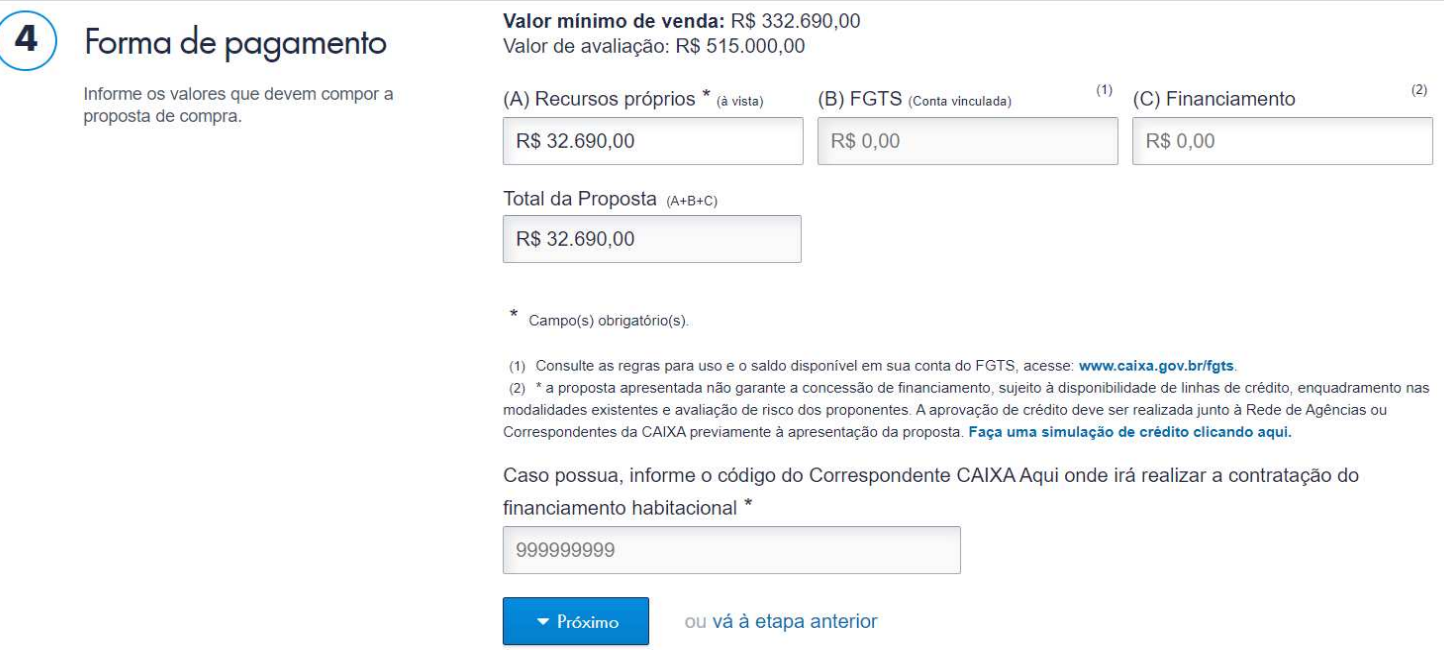

Ao preencher a informação, o campo é liberado para preenchimento e só acata números.

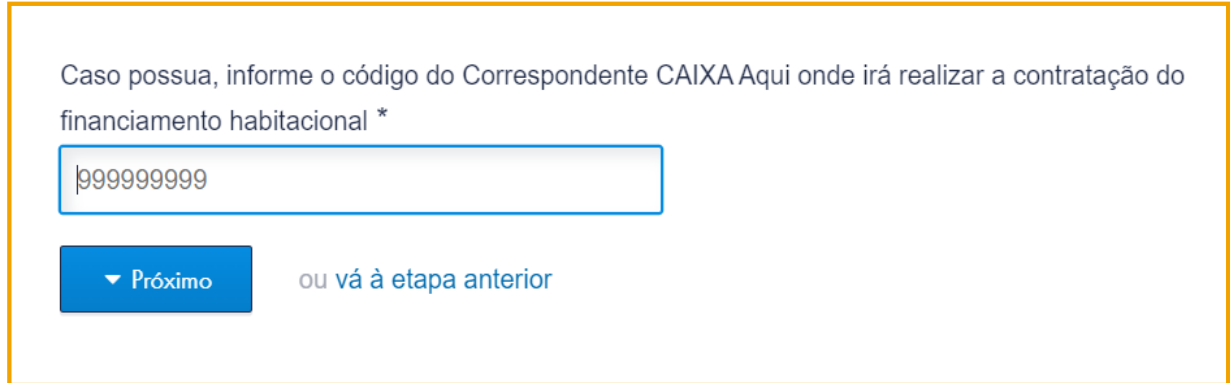

 $\overline{\mathbf{5}}$ 

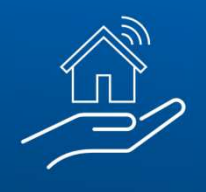

#### #PÚBLICO

Caso não tenha sido indicado CRECI no passo 3 – "Agência de contratação e Intermediação da Venda", será obrigatória a indicação no passo 5, visando o **assessoramento da venda**. Nesse passo, consta link para acesso aos serviços que devem ser prestados pela Imobiliária selecionada para o assessoramento.

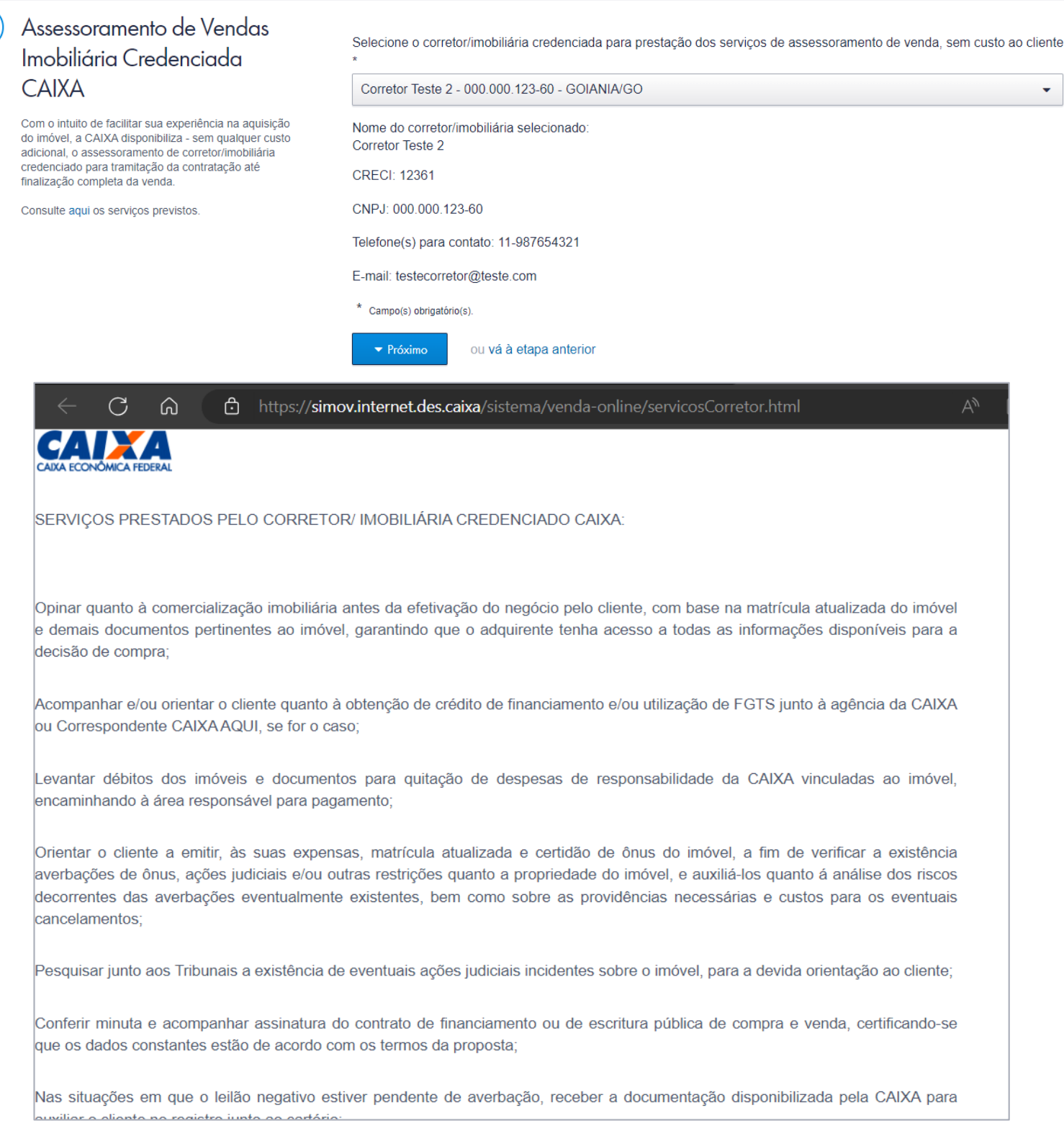

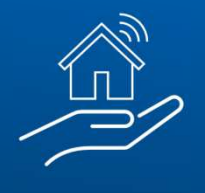

#### Ao dar prosseguimento, você será direcionado para os campos de declaração:

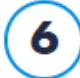

#### Declaração

Leia atentamente e selecione a opcão de aceite das condicões.

#### DECLARAÇÃO DE ORIGEM DE RECURSOS E VERACIDADE DE INFORMAÇÕES PRESTADAS

Declaro que o montante pago à vista com recursos próprios na aquisição do bem imóvel de propriedade da CAIXA tem a(s) sequinte(s) origem(s):

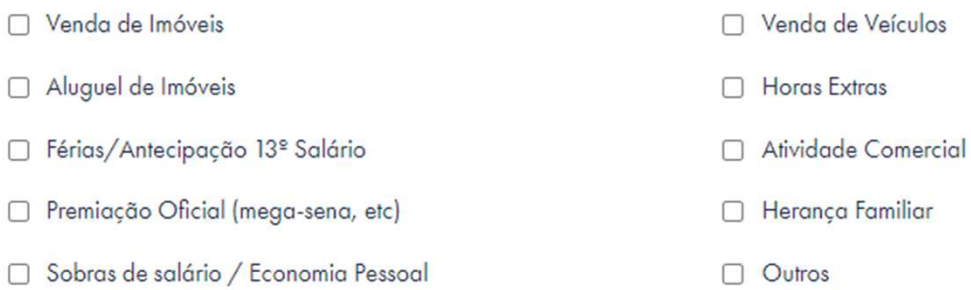

Declaro ter ciência da impossibilidade de alterar a forma de pagamento escolhida (à vista/financiamento/parcelamento) nesta proposta de compra de imóvel.

Declaro ainda que as informações relacionadas à renda, ao faturamento e/ou ao patrimônio prestadas à CAIXA ECONÔMICA FEDERAL são verdadeiras. Declaro que as informações foram apresentadas a esta Instituição Financeira para o meu cadastramento como cliente comprador, visando à participação no processo de aquisição de Bens Imóveis de propriedade da CAIXA e que os documentos comprobatórios são autênticos e condizentes com a realidade dos fatos.

Por fim, declaro ciência ao conteúdo da Lei 9.613 com as devidas alterações introduzidas pela Lei 12.863/12, e quanto à minha responsabilidade por todos os efeitos e danos causados pelas declarações em questão, inclusive quanto à prática de crime previsto no Código Penal Brasileiro, passível de apuração na forma da Lei, quando da apresentação de documentos e informações falsas.

#### **DECLARAÇÃO DE VEDAÇÃO AO NEPOTISMO E GRAU DE PARENTESCO**

O(s) participante(s) da proposta, identificados na secão "2 - IDENTIFICACÃO DOS PROPONENTES" DECLARA(M), sob as penas da Lei, que:

- □ Não é empregado da CAIXA, lotado na SUBAN, GEMOB, CEMAB, GESEC, CEVEN, GEOPE, CEOPE/RE, CEOPE/SP, SULOG, GEINF, CEINF, SUHAB, GEHPA: GEHAB: GIHAB, SUADI, GEGAD ou CESAV/RJ/BU/FO/FL, nem tampouco dirigente da Caixa.
- O Não possui vínculo de parentesco com empregado ou dirigente da CAIXA (cônjuge e/ou companheiro ou parente em linha reta ou colateral, por consangüinidade ou afinidade, até o terceiro grau, nos termos dos artigos 1.591 a 1.595, da Lei nº 10.406/2002 - Código Civil).

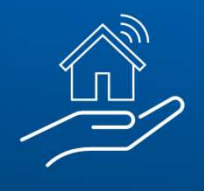

- O Possui vínculo de parentesco "PARENTES EM LINHA RETA": Ascendente: 1º grau: pai e mãe, 2º grau: avô e avó, 3º grau: bisavô e bisavó; Descendente: 1<sup>º</sup> grau: filho e filha, 2<sup>°</sup> grau: neto e neta, 3<sup>°</sup> grau: bisneto e bisneta.
- O Possui vínculo de parentesco "PARENTES EM LINHA COLATERAL": 2º arau: irmão e irmã, 3º arau: tio e tia, sobrinho e sobrinha.
- O Possui vínculo de parentesco "PARENTES POR AFINIDADE": Parentes exclusivamente do cônjuge ou companheiro(a) em linha reta: Ascendente: 1<sup>e</sup> grau: pai e mãe, 2<sup>e</sup> grau: avô e avó, 3<sup>e</sup> grau: bisavô e bisavó; Descendente: 1<sup>e</sup> grau: filho e filha, 2<sup>e</sup> grau: neto e neta, 3<sup>e</sup> grau: bisneto e bisneta.

Nome completo do empregado e/ou dirigente da CAIXA com quem tem vínculo de parentesco:

#### TERMO DE AUTORIZAÇÃO DO USO DE DADOS CADASTRAIS

(Esta autorização poderá ser revogada a qualquer momento, mediante requerimento à CAIXA)

Declaro que os dados cadastrais ora informados são verdadeiros e AUTORIZO, desde já, o seu USO pela CAIXA ECONÔMICA FEDERAL -CEF, com sede no Setor Bancário Sul, Quadra 4, lotes 3/4, em Brasília-DF, CNPJ nº 00.360.305/0001-04, e a disponibilizacão à Rede Credenciada (CCA, Corretores/Imobiliárias), com a finalidade de viabilizar a aquisição de imóveis CAIXA, com utilização ou não de financiamento habitacional, parcelamento ou saldo conta vinculada de FGTS.

Autorizo a CAIXA, nos termos da Resolução CMN nº 3.658, de 17.12.2008, a consultar as informações consolidadas relativas à minha pessoa, constantes no Sistema de Informações de Créditos (SCR) do BACEN, bem como fornecer informações sobre as operações de crédito realizadas com a CAIXA, no sentido de compor o cadastro do já citado Sistema.

Autorizo o arquivamento dos meus dados pessoais, a fim de facilitar os processos de negociação e transações comerciais, pela antecipação de informações a meu respeito.

Autorizo o arquivamento dos meus dados pessoais e de idoneidade na SERASA - Centralização de Servicos dos Bancos S/A, que poderá dele se utilizar, respeitadas as disposições legais em vigor.

Autorizo a CAIXA a realizar consulta e débito em minha conta vinculada de FGTS, quando se fizer necessário à aquisição do bem imóvel.

Autorizo a CAIXA a utilizar o meu endereco eletrônico (e-mail), telefones e outros meios de comunicação para envio de notificações, informações e outros comunicados.

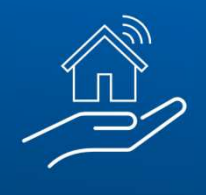

#### **DECLARAÇÃO DE ACEITE DAS REGRAS DA VENDA ONLINE**

Declaro que li e aceito as regras da Venda Online, disponíveis na página do imóvel, no campo "Regras da Venda Online" e ao final desta proposta.

Declaro conhecer as condições as quais devo satisfazer para obtenção de financiamento, parcelamento, utilização de FGTS, consórcio CAIXA ou compra à vista.

Aceito o imóvel no estado de ocupação e de conservação em que se encontra, arcando, se for o caso, com os encargos necessários para reforma e/ou desocupação.

Aceito reverter, em favor da Alienante, o valor equivalente a 5% do valor global da proposta para aquisição do imóvel, em caso de desistência, não cumprimento dos prazos ou quaisquer outras condições estabelecidas nas regras para participação nos processos de venda online de imóveis CAIXA e/ou na legislação vigente.

Declaro conhecer que, a partir da homologação do resultado do processo de venda, o proponente vencedor terá o prazo de 2 dias úteis para acessar a sua área restrita do portal www.caixa.gov.br/imoveiscaixa, gerar e imprimir a guia de pagamento, comparecer a uma agência da CAIXA e efetuar o pagamento da parte ofertada em recursos próprios. O não pagamento da guia no prazo estabelecido resultará na suspensão do(s) proponente(s) em participar de processos de venda online de imóvel CAIXA.

Aceita as condições acima? \*

 $\circ$  Sim O Não

Campo(s) obrigatório(s)

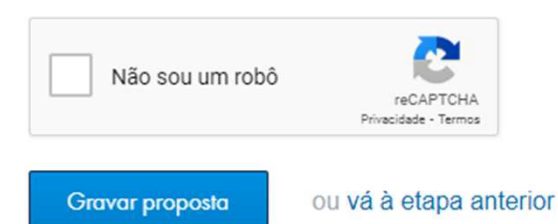

Após preencher o campo referente à aceitação das condições, clique em "Gravar proposta" :

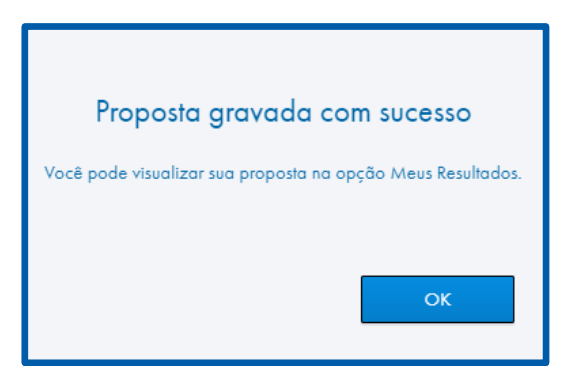

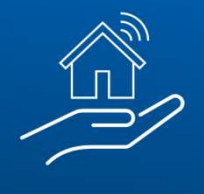

## **055. CONSULTANDO AS PROPOSTAS**

Finalizada a proposta, ela poderá ser consultada da seguinte forma:

- Na modalidade **"venda direta online",** o cliente será direcionado diretamente para o menu "Meus resultados", que encontra-se dentro da aba "Minhas disputas".
- Caso a modalidade de aquisição seja **"venda online",** a proposta deve ser consultada através do menu "Minhas disputas".

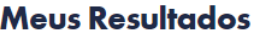

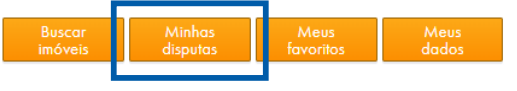

Confira abaixo o resultado das disputas em que você participou

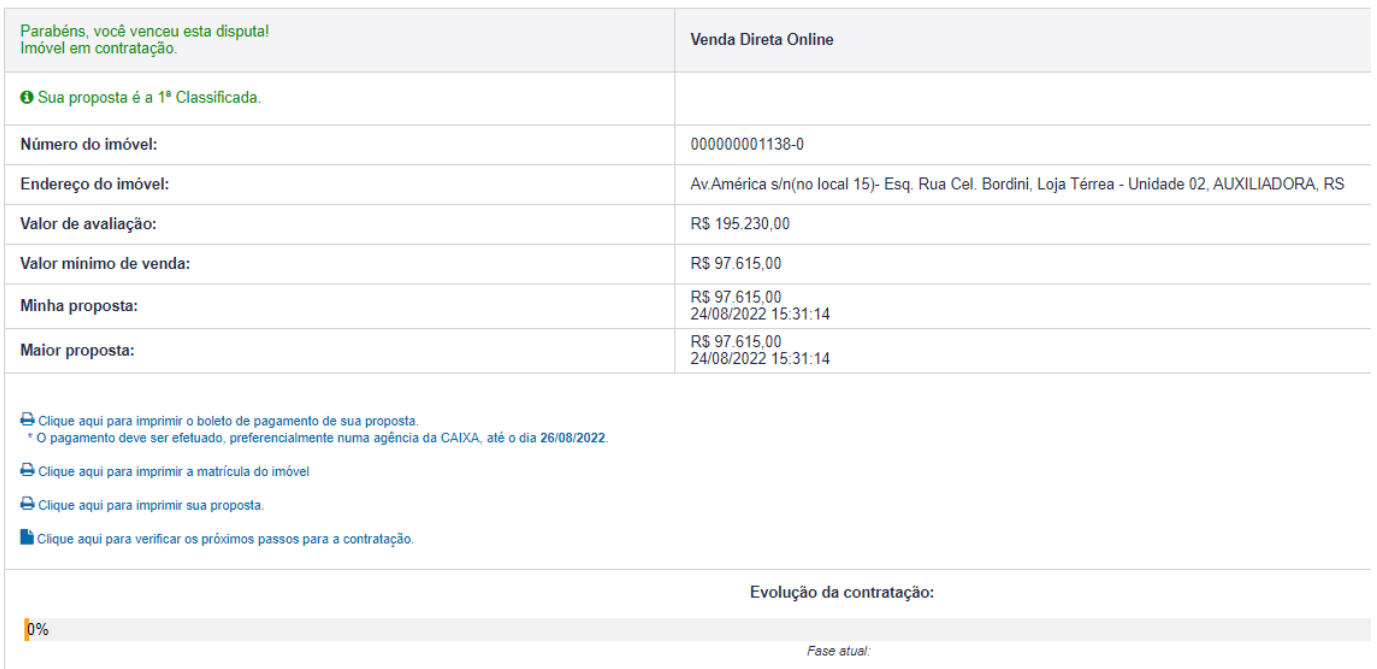

• Atente-se ao prazo! O boleto, que possui validade de 02 dias úteis, deve ser impresso e pago do para iniciar o processo de contratação da proposta

• Nestes menus, também é possível efetuar a impressão da proposta e da matrícula do imóvel

• Efetuando o preenchimento da proposta como representante, o corretor pode emitir o boleto pelo cliente. Porém, caso o cliente (proponente) efetue a proposta, mesmo que indique o CRECI do corretor, somente o próprio cliente poderá acessar a proposta para efetuar a emissão do boleto.

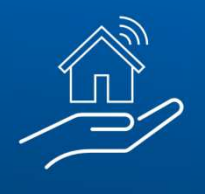

Para as demais modalidades de venda, de 1º e 2º Leilão Público e Licitação Aberta, a emissão do boleto pelo arrematante também ocorre via Portal de Imóveis.

**Antes, contudo, de conseguir emiti-lo, será obrigatório a seleção de CRECI para assessoramento:**

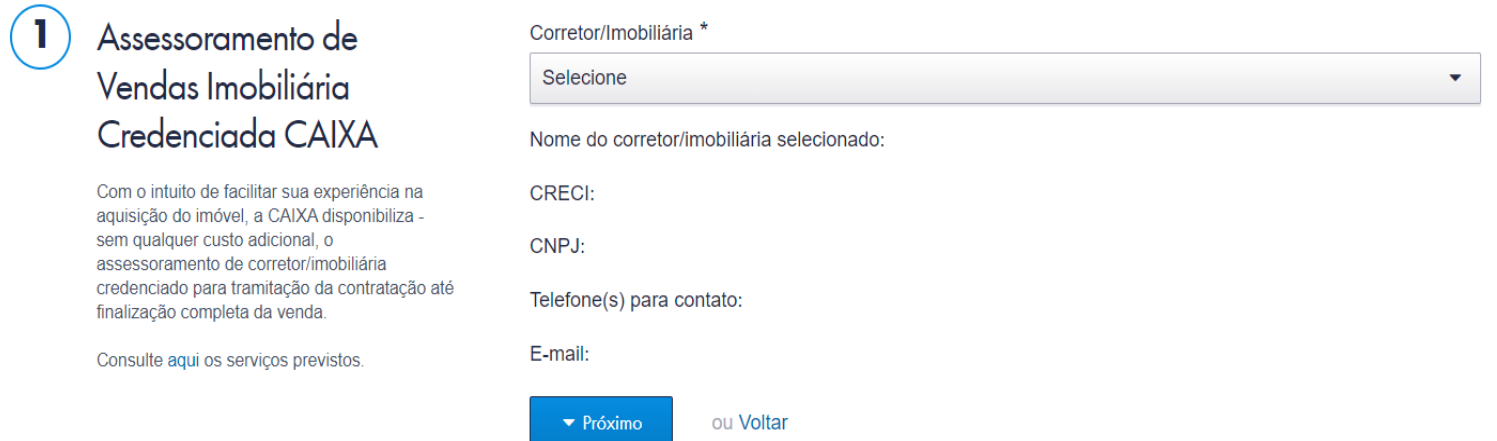

## No passo 2, o arrematante deverá autorizar o uso de seus dados

#### cadastrais:

#### Declaração

Leia atentamente e confirme a gravação dos dados

Essas indicações feitas diretamente pelo arrematante também ficarão disponíveis para consulta no "Minhas Disputas" assim como, em todos os casos, a Imobiliária será comunicada por email. É **fundamental** que seus dados sempre estejam atualizados.

#### TERMO DE AUTORIZAÇÃO DO USO DE DADOS CADASTRAIS

(Esta autorização poderá ser revogada a qualquer momento, mediante requerimento à CAIXA)

Declaro que os dados cadastrais ora informados são verdadeiros e AUTORIZO, desde já, o seu USO pela CAIXA ECONÔMICA FEDERAL - CEF, com sede no Setor Bancário Sul, Quadra 4, lotes 3/4, em Brasília-DF, CNPJ nº 00.360.305/0001-04, e a disponibilização à Rede Credenciada (CCA, Corretores/Imobiliárias), com a finalidade de viabilizar a aquisição de imóveis CAIXA, com utilização ou não de financiamento habitacional ou saldo conta vinculada de FGTS, bem como para o Assessoramento de venda pelo Corretor/Imobiliária escolhido.

Autorizo a CAIXA, nos termos da Resolução CMN nº 3.658, de 17.12.2008, a consultar as informações consolidadas relativas à minha pessoa, constantes no Sistema de Informações de Créditos (SCR) do BACEN, bem como fornecer informações sobre as operações de crédito realizadas com a CAIXA, no sentido de compor o cadastro do já citado Sistema.

Autorizo o arquivamento dos meus dados pessoais, a fim de facilitar os processos de negociação e transações comerciais, pela antecipação de informações a meu respeito.

Autorizo o arquivamento dos meus dados pessoais e de idoneidade na SERASA - Centralização de Serviços dos Bancos S/A, que poderá dele se utilizar, respeitadas as disposições legais em vigor.

Autorizo a CAIXA a realizar consulta e débito em minha conta vinculada de FGTS, quando se fizer necessário à aquisição do bem imóvel.

Autorizo a CAIXA a utilizar o meu endereço eletrônico (e-mail), telefones e outros meios de comunicação para envio de notificações, informações e outros comunicados.

Gravar dados

ou vá à etapa anterior

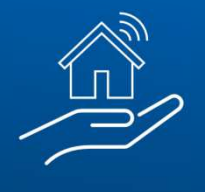

## **066. QUAIS OS PRÓXIMOS PASSOS?**

## **À VISTA:**

- Orientar o cliente a pagar o boleto em até 02 dias úteis
- Dirigir-se à Agência CAIXA escolhida para retirada dos documentos necessários
- à confecção da Escritura
- Efetuar o registro de transferência de propriedade em Cartório e a troca de titularidade do imóvel junto à Prefeitura Municipal

## **FINANCIAMENTO E UTILIZAÇÃO DE FGTS:**

- Orientar o cliente a pagar o boleto em até 02 dias úteis
- Dirigir-se ao Correspondente CAIXA (CCA) ou Agência CAIXA escolhida para entrega de documentos pessoais como:
- Documento de identificação
- Comprovante de residência
- Comprovante de estado civil e regime de bens
- Comprovante de renda atualizado (últimos 2 meses)
- Declaração de Imposto de Renda
- Simulação da operação Clique aqui para acessar o simulador
- Eventuais documentos complementares e adicionais que sejam solicitados
- Havendo aprovação do crédito habitacional e/ou liberação do FGTS, será realizada a assinatura do contrato

• Efetuar registro do Contrato em Cartório e a troca de titularidade do imóvel junto à Prefeitura Municipal

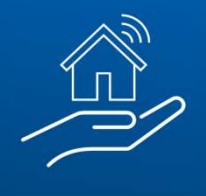

## **077. INFORMAÇÕES IMPORTANTES**

- O prazo para o cliente realizar o pagamento do boleto dos recursos próprios é de **2 (dois) dias úteis**
- São convocados **todos os classificados** na Venda Online
- **Lance Livre** = nos imóveis em disputa não é necessário cobrir a maior proposta, apenas a sua proposta.
	- O cliente irá visualizar apenas o valor mínimo do imóvel e não o maior lance, exceto quando clicar para ver a disputa, que detalhará as propostas efetivadas sem mostrar o número do CPF por inteiro
	- O acréscimo do prazo extra na disputa ocorrerá sempre que houver recebimento de proposta nos últimos 5 minutos do cronômetro
	- Em caso de empate, a proposta vencedora será aquela que foi apresentada primeiro

## **088. RESONSABILIDADES DA IMOBILIÁRIA HABILITADA**

#### **ANTES DO PAGAMENTO DA ENTRADA**

- **1.** Opinar quanto à comercialização imobiliária antes da efetivação do negócio pelo cliente, com base na matrícula atualizada do imóvel e demais documentos pertinentes ao imóvel, garantindo que o adquirente tenha acesso a todas as informações disponíveis para a decisão de compra;
- **2.** Acompanhar e/ou orientar o cliente quanto à obtenção de crédito de financiamento e/ou utilização de FGTS junto ao Correspondente CAIXA AQUI ou agência da CAIXA, se for o caso;

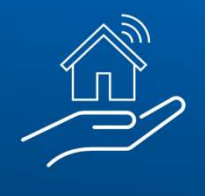

#### **ANTES DO PAGAMENTO DA ENTRADA**

- **3.** Levantar débitos dos imóveis e documentos para quitação de despesas de responsabilidade da CAIXA vinculadas ao imóvel, encaminhando à área responsável para pagamento;
- **4.** Orientar o cliente a emitir, às suas expensas, matrícula atualizada e certidão de ônus do imóvel, a fim de verificar a existência de averbações de ônus, ações judiciais e/ou outras restrições quanto à propriedade do imóvel, e auxiliá-los quanto à análise dos riscos decorrentes das averbações eventualmente existentes, bem como sobre as providências necessárias e custos para os eventuais cancelamentos;
- **5.** Pesquisar junto aos Tribunais a existência de eventuais ações judiciais incidentes sobre o imóvel, para a devida orientação ao cliente.

#### **VENDA/PÓS-VENDA**

- **1.** Conferir a minuta e acompanhar a assinatura do contrato de financiamento ou de escritura pública de compra e venda, certificando-se que os dados constantes estão de acordo com os termos da proposta;
- **2.** Nas situações em que o leilão negativo estiver pendente de averbação, receber a documentação disponibilizada pela CAIXA para auxiliar o cliente no registro junto ao cartório;
- **3.** Pesquisar junto aos Tribunais a existência de eventuais ações judiciais incidentes sobre o imóvel, para a devida orientação ao cliente;
- **4.** Auxiliar o proponente a efetuar a troca de titularidade do imóvel junto à Prefeitura Municipal, INCRA, Secretaria de Patrimônio da União (SPU) e/ou outros órgãos, se necessário;

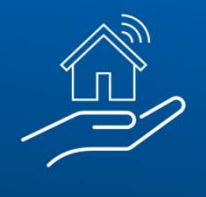

#### **VENDA/PÓS-VENDA**

- **5.** Orientar o proponente sobre os procedimentos para desocupação de imóveis, encaminhando notificações extrajudiciais e/ou outras medidas administrativas, se for o caso;
- **6.** Demais serviços necessários para a conclusão do processo de compra.

#### **OBSERVAÇÕES ESPECÍFICAS SOBRE O ASSESSORAMENTO:**

A Imobiliária, indicada pelo cliente para realização do serviço de assessoramento, receberá e-mail da CAIXA comunicando sua indicação, devendo **entrar em contato com o proponente** para início do atendimento, **no prazo de até 24 horas a partir do recebimento da informação.**

O contato para realização dos esclarecimentos e orientações a serem repassados ao cliente deve ser realizado, preferencialmente, em momento anterior ao pagamento do boleto de sinal/integralização do pagamento, de modo a garantir que o cliente está ciente de todas as condições para concretização da contratação.

Será facultado à Imobiliária indicada, sem que seja imposta nenhuma penalidade, desistir de até 3 (três) indicações que sejam realizadas diretamente por cliente para a prestação de serviços de assessoramento, no período de vigência do contrato.

Nestes casos, a Imobiliária indicada que quiser manifestar a desistência no assessoramento da proposta terá o mesmo **prazo de 24 horas para formalização do pedido para a CEVEN através do e-mail ceven03@caixa.gov.br.**

Decorrido esse prazo sem que a Imobiliária indicada manifeste a desistência ou que não realize o contato com o cliente para início do atendimento, ficará sujeita às penalidades previstas no Edital/Contrato.

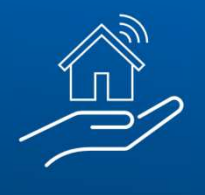

## **099. FORMALIZAÇÃO DO INSTRUMENTO CONTRATUAL**

Concluída a primeira venda intermediada ou assessorada pela Imobiliária Habilitada, será formalizado o instrumento contratual.

Após o pagamento integral dos recursos próprios, na proposta à vista, ou assinatura do contrato de financiamento, quando indicada essa forma de pagamento, a Imobiliária deverá enviar mensagem para o e-mail ceven03@caixa.gov.br, no seguinte formato:

**Informar no assunto da mensagem:** Conclusão da Primeira Venda

#### **No corpo da Mensagem, informar:**

- Razão social:
- $-CNP$ <sub>1</sub>.
- CRECI/UF:
- Telefone Contato com DDD:
- Número do Imóvel vendido/assessorado:

Na mensagem, devem ser anexados os seguintes documentos:

- Certidão de Regularidade do CRECI válida
- Certidão de cadastro e regularidade no SICAF\*

*\*Nesta momento é obrigatório o registro no SICAF, havendo dúvida, reler item 4.4 do Edital de Credenciamento*

Recebida a mensagem e documentos, a CEVEN solicitará à CECOT (área de contratação) , que fará a emissão do Contrato e enviará para assinatura.

Somente após recebimento da via assinada poderá ser emitido documento fiscal visando o pagamento da comissão.

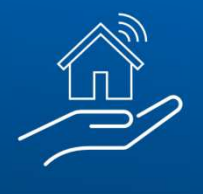

## **1010. HONORÁRIOS E FORMA DE PAGAMENTO**

Após assinatura do Contrato de Prestação de Serviços e devolução da via assinada para CECOT, é possível a emissão do documento fiscal para recebimento da comissão.

#### **PERCENTUAIS DE REMUNERAÇÃO:**

• Na **intermediação** de venda: 5% do valor de compra e venda\* ou valor fixo de R\$ 1.500,00 (o que for maior).

*Válido para Venda Online, Venda Direta Online, Venda Direta e Venda Direta ao Ocupante, quando indicado na proposta a prospecção pela Imobiliária.*

• No **assessoramento** de venda: 1% sobre o valor de compra e venda\*, com os seguintes limitadores: mínimo de R\$ 1.000,00, máximo de R\$ 1.500,00.

*Válido para todas as modalidades de venda de imóveis próprios da CAIXA.*

*\*Descontados os tributos conforme legislação tributária.*

#### **IMPORTANTE! Ou será paga a comissão pela INTERMEDIAÇÃO ou pelo ASSESSORAMENTO. A remuneração não é cumulativa para um mesmo imóvel. !**

#### **PRAZOS:**

Enviar documentos necessários até o 5º dia útil do mês de emissão do documento fiscal.

O crédito do valor da comissão, deduzidos os impostos de acordo com a legislação tributária, será realizado em conta mantida obrigatoriamente em agência da CAIXA, até o último dia útil do mês de apresentação.

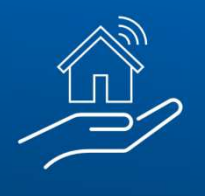

## **1111. DOCUMENTOS NECESSÁRIOS PARA ATESTE**

- **NOTA FISCAL ou RPA (Recibo de Pagamento a Autônomo)**
- **Emitida no município de domicilio da imobiliária**
- **Discriminação dos Serviços:**
	- Referente a Intermediação na Compra e Venda de Imóveis Não de Uso de Propriedade da CAIXA.
	- Número do contrato de prestação de serviço do credenciado Ex: 00001/2017
	- Nome/CPF do comprador
	- Número do bem intermediado/contrato anterior Ex: 01.4444.1608678-3
	- Valor da comissão individualizada quando se tratar de vários contratos na mesma nota.
- Caso a Nota Fiscal ou RPA não comportem todas as informações necessárias, deverá ser elaborado Relatório anexo ao documento fiscal, numerado, datado e assinado.
- A data de emissão da nota fiscal/RPA deve ser dentro do mês de pagamento.
- O RPA deverá estar com data e assinatura. No campo Prestador de Serviços, deverá ser informada a qualificação completa da Imobiliária.
- No campo Tomador de Serviços, deverá ser informada a qualificação completa da CAIXA (CNPJ e endereço da agência centralizadora do domicílio do corretor). Clique aqui para realizar a pesquisa. 6.1 Na ausência de agência centralizadora no município, informar a qualificação da Ag. 0002 - Planalto, DF.

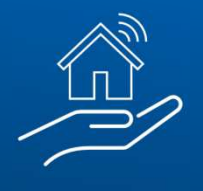

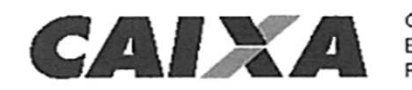

CAIXA ECONÔMICA FEDERAL

PROCESSO: 5688.01.1376.134/2021 **CREDENCIAMENTO: 0014/2021-5688 CONTRATO: 03091/2022 SICLG: 56325** 

**CONTRATO** N.º 03091/2022, **PARA PRESTAÇÃO** DE **SERVIÇOS** DE INTERMEDIAÇÃO DE VENDA DE IMÓVEIS NÃO DE USO DE PROPRIEDADE DA CAIXA NAS MODALIDADES VENDA DIRETA, VENDA ONLINE, VENDA DIRETA ONLINE E TAMBÉM **IMÓVEIS ENQUADRADOS** COMO DE **INTERESSE SOCIAL DISPONÍVEIS PARA OFERECIMENTO** À **VENDA DIRETA** AO **OCUPANTE, NA ABRANGÊNCIA** DAS **REGIONAIS** DO CRECI. **QUE ENTRE** SI FIRMAM, DE UM LADO, A CAIXA ECONÔMICA FEDERAL, E, DE OUTRO, A CORRETORA DE IMÓVEIS WEDJA FERNANDA COSTA SIMAS

#### **A NOTA FISCAL ou RPA devem obrigatoriamente estar acompanhadas de:**

• **Cópia da Certidão de Matrícula** contendo a averbação do registro de compra e venda no respectivo ofício de Registro de Imóveis, protocolado na Unidade da Secretaria de Patrimônio da União – SPU, se for o caso. No caso de pagamento à vista ou financiamento.

*IMPORTANTE! Conforme contrato de credenciamento, as vendas só serão pagas no mês subsequente ao registro de compra e venda no Cartório de Imóveis. Exemplo: Em NOV/2023, serão pagas as vendas cujas matrículas contenham registros de compra e venda até OUT/2023.*

- **Certidão de Dados Cadastrais** emitida pela Prefeitura, com os dados da propriedade atualizados.
- **Consulta de Optante pelo Simples Nacional**, se optante. Observação: Deverá ser emitida no mês de pagamento e enviada em TODOS os pagamentos. Clique aqui para realizar a consulta.

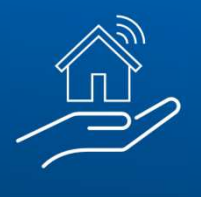

## **1212. EMISSÃO DE NOTA FISCAL**

#### **Atenção para os principais erros:**

- Endereço do tomador de serviço divergindo do município de emissão da NF
- CNPJ informado não é da Agência centralizadora
- Ausência do número do contrato ou número do contrato de outro estado
- Número do bem não informado
- Não envio dos dados do corretor na primeira nota fiscal
- Não envio de certidão da prefeitura
- Nota fiscal emitida em mês anterior ao do pagamento
- Matriculas com registro de compra e venda datadas no mesmo mês de emissão do documento fiscal
- Matrículas contendo valores diferentes dos contidos na proposta e/ou com inclusão de compradores não indicados na proposta.

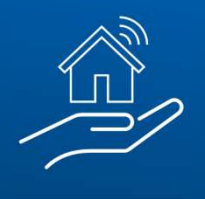

## **1313. FLUXO DE ATENDIMENTO**

#### **Imobiliária**

• Envia matrícula em PDF, comprovante de alteração de titularidade na PM, NF/Recibo e demais anexos até o 5º dia útil, seguindo as orientações da mensagem encaminhada pela ceven03, acessa o formulário (https://forms.office.com/r/1JnBV69EYr) e segue e demais passos para ateste de vendas.

 $\rightarrow$  Atentar para efetuar o envio completo, pois caso devolvido, a análise obedecerá a ordem da fila de atendimento

#### **CEVEN03**

- Analisa a documentação, atesta e envia à CEMAB para pagamento, seguindo a ordem de recebimento
- Devolve ao corretor em caso de erro no preenchimento/ausência de documentos
- Esclarece dúvidas relativas à matrícula, certidão da prefeitura e ao contrato de credenciamento

#### **CEMAB10**

- Analisa a documentação nota fiscal, tributos, dependentes e dados cadastrais
- Efetua comandos para pagamento
- Devolve pontualmente situações não identificadas pela CEVEN
- Esclarece dúvidas relativas a tributos, dependentes e dados cadastrais

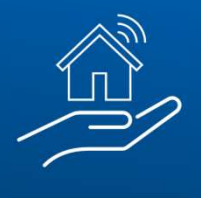

## **1414. CONTATOS IMPORTANTES**

- Para informações gerais sobre imóveis ofertados: **ceven01@caixa.gov.br**
- Para alteração de dados da proposta (no que for permitido nos Editais de venda) e dúvidas sobre a contratação: **ceven02@caixa.gov.br**
- Assuntos relacionados aos dados da imobiliária no Portal de Imóveis, contrato de prestação de serviço, ateste de nota: **ceven03@caixa.gov.br**
- Assuntos relacionados aos pós-venda (diligências cartorárias, certidões, escritura e entre outros): **ceven07@caixa.gov.br**
- **Telefones CEVEN (51) 3205-6320 ou (41) 3041-1200**
- Pagamento de condomínio, quando competência da CAIXA: **cemab07@caixa.gov.br**
- Para pagamento de IPTU, quando competência da CAIXA: **cemab08@caixa.gov.br**
- Para averbação de leilão negativo: **cemab09@caixa.gov.br**
- Dúvidas quando aos tributos indicados na nota fiscal/RPA: **cemab10@caixa.gov.br**
- **Telefones CEMAB (81) 3323-6677 (pagamentos) ou (71) 2224-9292 (averbações leilões negativos)**